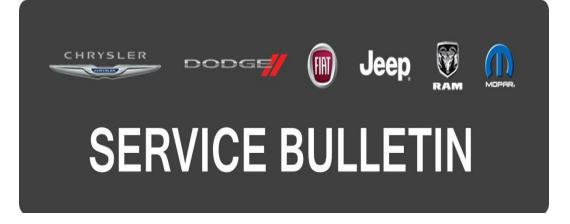

**NUMBER:** 08-027-16

**GROUP:** Electrical

**DATE:** March 09, 2016

This bulletin is supplied as technical information only and is not an authorization for repair. No part of this publication may be reproduced, stored in a retrieval system, or transmitted, in any form or by any means, electronic, mechanical, photocopying, or otherwise, without written permission of FCA US LLC.

## **HELP USING THE wiTECH DIAGNOSTIC APPLICATION FOR FLASHING AN ECU IS AVAILABLE BY SELECTING "HELP" THEN "HELP CONTENTS" AT THE TOP OF THE wiTECH DIAGNOSTIC APPLICATION WINDOW.**

## **THE wiTECH SOFTWARE IS REQUIRED TO BE AT THE LATEST RELEASE BEFORE PERFORMING THIS PROCEDURE.**

## **SUBJECT:**

Instrument Cluster Software Enhancements

## **OVERVIEW:**

This bulletin involves updating the Instrument Panel Cluster (IPC) software.

# **MODELS:**

2016 (KL) Jeep Cherokee

- **NOTE: This bulletin applies to vehicles within the following markets/countries: NAFTA, APAC, and EMEA.**
- **NOTE: This bulletin applies to vehicles built on or before October 21, 2015 (MDH 1021XX) equipped with the 7.0" TFT Color Cluster Display (Sales Code JAJ) or 3.5" TFT B&W Cluster Display (Sales Code JAY).**

## **SYMPTOM/CONDITION:**

The customer may describe the following:

- The current gear feature is inoperative.
- Fuel economy screen has a text overlap when using Polish language.

## **DIAGNOSIS:**

Using a Scan Tool (wiTECH) with the appropriate Diagnostic Procedures available in TechCONNECT, verify all engine systems are functioning as designed. If DTCs or symptom conditions, other than the ones listed above are present, record the issues on the repair order and repair as necessary before proceeding further with this bulletin.

If the customer describes the symptom/condition listed above, perform the Repair Procedure.

# **REPAIR PROCEDURE:**

#### **NOTE: Install a battery charger to ensure battery voltage does not drop below 13.2 volts. Do not allow the charging voltage to climb above 13.5 volts during the flash process.**

### **NOTE: If this flash process is interrupted/aborted, the flash should be restarted.**

- 1. Reprogram the IPC with the latest software. Using the wiTECH diagnostic application for flashing an ECM is available by selecting "help" then "help contents" at the top of the wiTECH diagnostic application window.
- 2. Turn off the ignition, disconnect the wiTECH, open and close the driver's door and let all modules go to sleep.
- 3. Reconnect the wiTECH and clear all DTCs that may have been set in any module due to reprogramming. The wiTECH application will automatically present all DTCs after the flash and allow them to be cleared.

### **POLICY:**

Reimbursable within the provisions of the warranty.

## **TIME ALLOWANCE:**

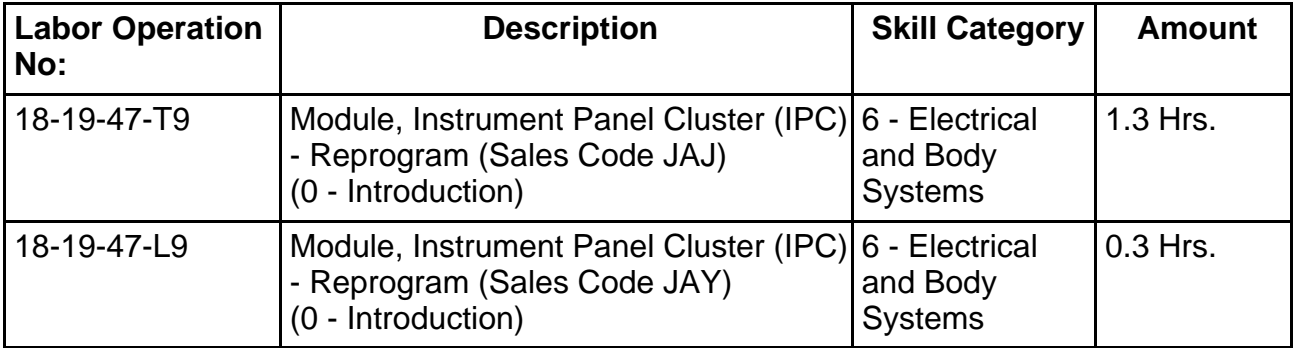

- **NOTE: The expected completion time for the flash download portion of this procedure is approximately 62 minutes (Sales Code JAJ). Actual flash download times may be affected by vehicle connection and network capabilities.**
- **NOTE: The expected completion time for the flash download portion of this procedure is approximately 8 minutes (Sales Code JAY). Actual flash download times may be affected by vehicle connection and network capabilities.**

## **FAILURE CODE:**

**The dealer must choose which failure code to use. If the customer came in with an issue and if the dealer finds a software update to correct that issue, use failure code CC, for all other use failure code RF.**

- If the customer's concern matches the SYMPTOM/CONDITION identified in the Service Bulletin, failure code CC is to be used.
- If an available flash is completed while addressing a different customer concern, failure code RF is to be used.

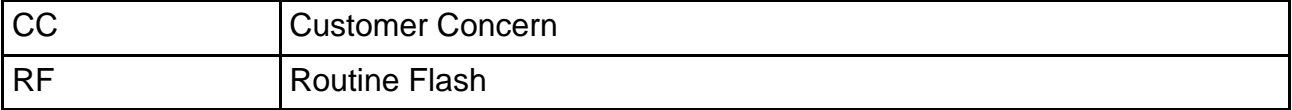